# **Chapter 1: Hardware planning**

|   | A                 | В        | С        | D     | E     | F          |
|---|-------------------|----------|----------|-------|-------|------------|
| 1 | Туре              | Capacity | Supplier | Price | Count | Total Cost |
| 2 | Chassis           |          |          |       |       | 0          |
| 3 | CPU               |          |          |       |       | 0          |
| 4 | Hard Drive (3.5") |          |          |       |       | 0          |

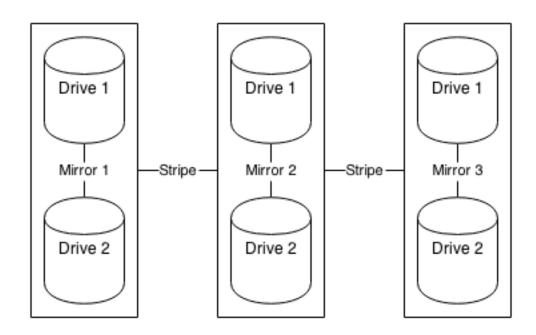

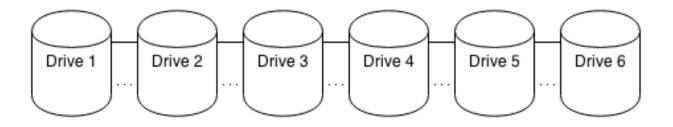

|   | A               | В            | С        | D     | E     |
|---|-----------------|--------------|----------|-------|-------|
| 1 | Туре            | Capacity     | Supplier | Price | Count |
| 2 | CPU             | 10-core      |          |       | 3     |
| 3 | Network Card    | 10GbE        |          |       | 3     |
| 4 | RAID Controller | 1GB, RAID 10 |          |       | 3     |
| 5 | RAM             | 16GB         |          |       | 10    |

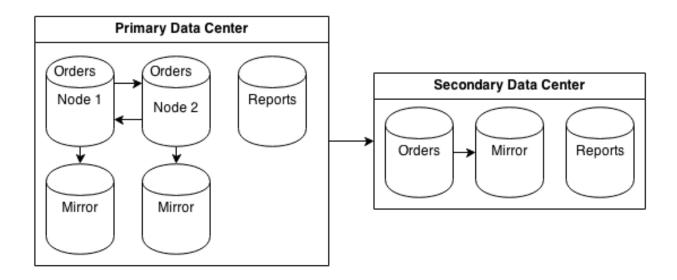

# **Chapter 2: Handling and avoiding Downtime**

|                 | client_port | state               | duration |   |
|-----------------|-------------|---------------------|----------|---|
| 5766<br>(1 row) | -1          | idle in transaction | •        | • |

# **Chapter 3: Pooling Resources**

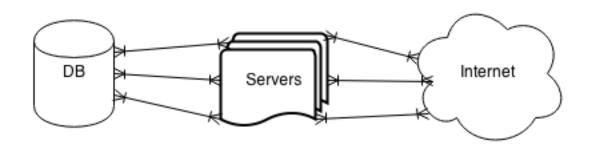

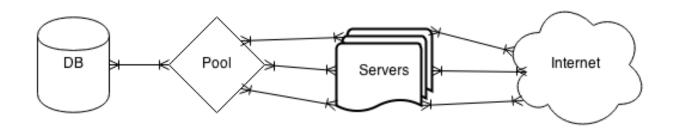

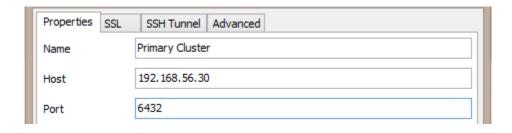

## **Chapter 4: Troubleshooting**

```
----total-cpu-usage---- -dsk/total- -net/total- ---paging-- ---system--
usr sys idl wai hig sig| read writ| recv send| in out | int csw
                     0 81k 229k
        97
             1
                 Θ
                                      Θ
                                            Θ
                                                  Θ
                                                        Θ
                                                            100
                                                                  479
17
      4
         2
            75
                     2 376k 1920k
                                            Θ
                                                  Θ
                                                            440
                                                                 4335
                 Θ
                                      Θ
                                                        Θ
16
      2
        10
                                                            382
            7θ
                 Θ
                     2 | 320k 1344k |
                                      Θ
                                            Θ
                                                  Θ
                                                        Θ
                                                                 3371
19
      3
         1
            73
                 Θ
                     3 | 496k 1956k |
                                      Θ
                                            Θ
                                                  Θ
                                                        Θ
                                                            502
                     2 320k 2320k
15
                                            Θ
                                                  Θ
     3
         3
            77
                 Θ
                                      Θ
                                                        Θ
                                                            449
17
     2
         9 71
                                            Θ
                                                  Θ
                 Θ
                     1 304k 1248k
                                      Θ
                                                        Θ
                                                            361
                                                                 3481
19
     3
        3 73
                 Θ
                     2 | 496k 1816k |
                                      Θ
                                            Θ
                                                  Θ
                                                        Θ
                                                            513
                                                                 6388
18
         0 74
                     2 376k 2112k
                                                        0 | 481
                                                                 4988
                                      Θ
```

```
-net/total- ---load-avg-----total-cpu-usage---- --io/total- sda--sr0-
recv send 1m 5m 15m usr sys idl wai hiq siq read writ util:util
        0 2.06 0.79 0.36 2
                                 89
                             2
                                    6
                                             0 27.6
                                                     12.1 |8.56:0.00
238k 201k|2.06 0.79 0.36
                         2
                             26
                                    62
                                             9 156
                                  Θ
                                         Θ
                                                      169 | 95.8:
218k 186k 2.13 0.83 0.37
                         4 29
                                  θ 59
                                            7 147
                                                      190 | 96.2:
                                         Θ
                          4 32
265k 219k|2.13 0.83 0.37
                                            10 134
                                    54
                                  Θ
                                         Θ
                                                      203 | 95.4:
176k 157k 2.13 0.83 0.37
                          3 30
                                  1
                                    55
                                         Θ
                                            11 134
                                                      249 | 95.4:
120k 117k|2.13 0.83 0.37
                          4 29
                                  1 55
                                         0 11 119
                                                      258 94.7:
```

| system         |      | -memory | -usage | e     | sy  | stem | dsk   | /sda  | most-    | expensiv | /e    |
|----------------|------|---------|--------|-------|-----|------|-------|-------|----------|----------|-------|
| time           | used | buff    | cach   | free  | int | CSW  | read  | writ  | i/o      | process  |       |
| 15-10 18:08:11 | 383M | 9028k   | 298M   | 1311M | 561 | 3360 | 412k  | 1307k | postgres | 1812k    | 1534k |
| 15-10 18:08:12 | 384M | 9028k   | 301M   | 1306M | 627 | 6266 | 3536k | Θ     | pgbench  | Θ        | 424k  |
| 15-10 18:08:13 | 384M | 9028k   | 306M   | 1302M | 625 | 5973 | 3560k | 32k   | pgbench  | Θ        | 389k  |
| 15-10 18:08:14 | 384M | 9028k   | 309M   | 1298M | 776 | 6745 | 3392k | Θ     | pgbench  | Θ        | 397k  |
| 15-10 18:08:15 | 384M | 9028k   | 313M   | 1294M | 599 | 5670 | 3720k | Θ     | pgbench  | Θ        | 384k  |
| 15-10 18:08:16 |      |         |        |       |     |      |       |       | pgbench  | Θ        | 354k  |
| 15-10 18:08:17 |      |         |        |       |     |      |       |       | pabench  | Θ        | 433k  |

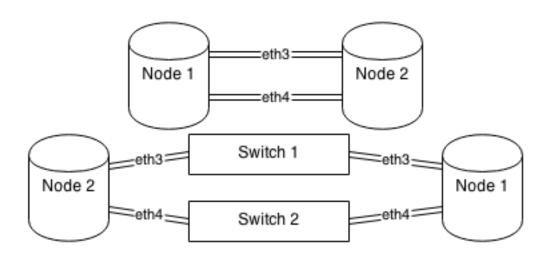

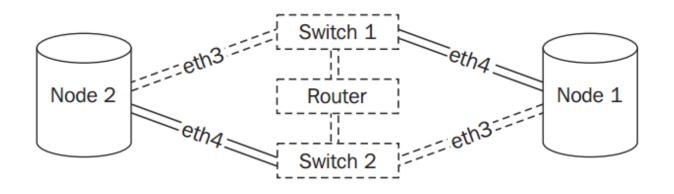

| % time                       | seconds                                                  | usecs/call       | calls               | errors | syscall                                          |
|------------------------------|----------------------------------------------------------|------------------|---------------------|--------|--------------------------------------------------|
| 0.00<br>0.00<br>0.00<br>0.00 | 0.000000<br>0.000000<br>0.000000<br>0.000000<br>0.000000 | 0<br>0<br>0<br>0 | 93<br>63<br>17<br>2 | 1      | lseek<br>sendto<br>brk<br>recvfrom<br>epoll_wait |
| 100.00                       | 0.000000                                                 |                  | 176                 | 1      | total                                            |

## **Chapter 5: Monitoring**

|   | Α                 | В          | С          | D             | E              | F             |
|---|-------------------|------------|------------|---------------|----------------|---------------|
| 1 | Monitor           | Importance | Frequency  | Warning Level | Critical Level | Action        |
| 2 | Disk Space of /db | major      | 1 hour     | 1.5TB         | 2TB            | email support |
| 3 | PostgreSQL online | critical   | 10 seconds | N/A           | no             | email DBAs    |
| 4 | Server Ping       | critical   | 10 seconds | 100ms         | 500ms          | email support |
| 5 | OS User Count     | minor      | 1 minute   | 10            | 20             | ignore        |
| 6 | /db Mount         | critical   | 10 seconds | N/A           | missing        | panic         |

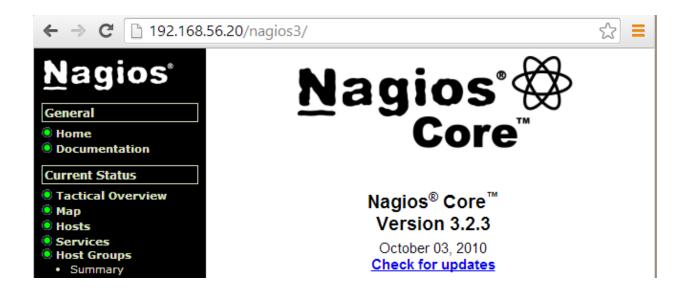

#### Host Status Details For All Host Groups

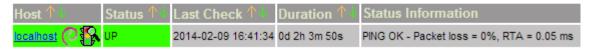

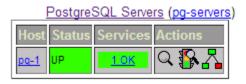

| Host ↑↓ | Service ↑↓        | Status ↑↓ | Last Check 🗥        |
|---------|-------------------|-----------|---------------------|
| pq-1    | Current Load      | OK        | 2014-02-09 18:58:32 |
|         | PostgreSQL Status | ок        | 2014-02-09 18:59:06 |

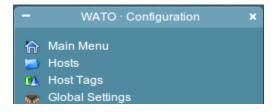

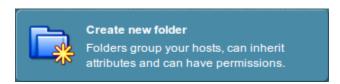

Now you should do an inventory in order to auto-configure all services

| pg-1  |                 |                                                  |       |       |         |              |
|-------|-----------------|--------------------------------------------------|-------|-------|---------|--------------|
| State | Service         | Status detail                                    | Icons | Age   | Checked | Perf-O-Meter |
| ок    | Check_MK        | OK - Agent version 1.2.4, execution time 0.2 sec | \$ ☆  | 3 min | 17 sec  | 0.2s         |
| ок    | CPU load        | OK - 15min load 0.13 at 4 CPUs                   | \$ ☆  | 3 min | 17 sec  | 0.1          |
| ок    | CPU utilization | OK - user: 2.2%, system: 0.7%, wait: 0.1%        | \$ ☆  | 3 min | 17 sec  | 2%           |

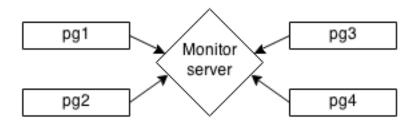

```
drwxr-xr-x 2 root root 4096 Oct 18 18:04 ./
drwxr-xr-x 4 root root 4096 Oct 18 18:03 ../
-rw-r--r-- 1 root root 267 Oct 18 18:07 derive-TPS-pgbench-2016-10-18
-rw-r--r-- 1 root root 411 Oct 18 18:07 derive-TPS-postgres-2016-10-18
-rw-r--r-- 1 root root 369 Oct 18 18:07 derive-TPS-template0-2016-10-18
-rw-r--r-- 1 root root 369 Oct 18 18:07 derive-TPS-template1-2016-10-18
```

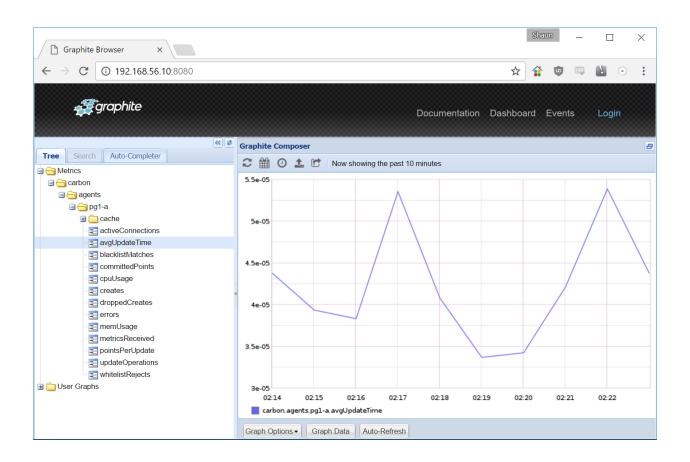

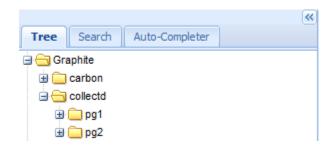

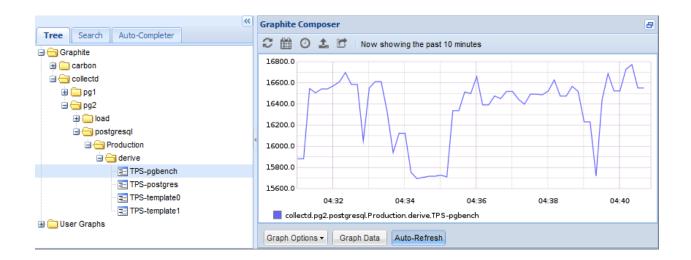

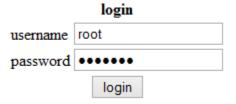

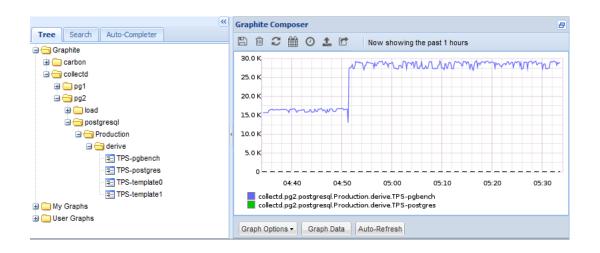

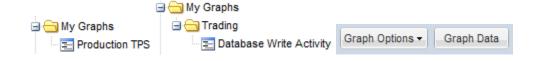

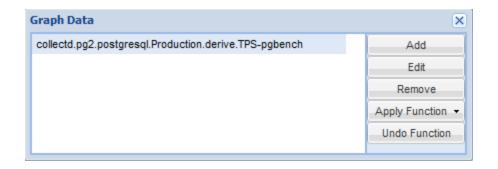

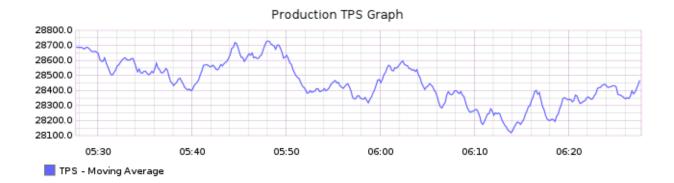

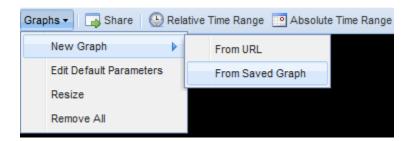

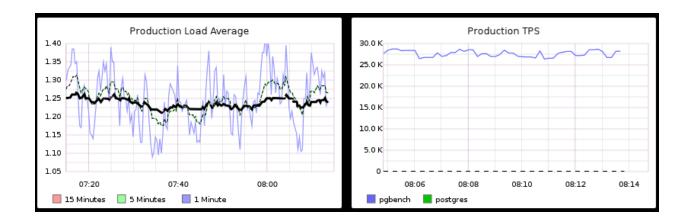

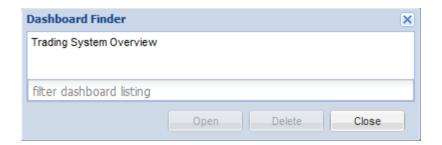

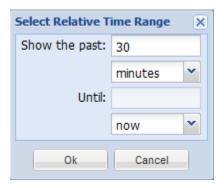

#### **Chapter 6: Replication**

|   | Α             | В              | С       | D       | E        | F      |
|---|---------------|----------------|---------|---------|----------|--------|
| 1 | Source Server | Target Server  | Туре    | DB Name | Tables   | Set    |
| 2 | Trading       | Trading DR     | Replica | All     | All      | N/A    |
| 3 | Trading       | Trading Ad Hoc | Replica | All     | All      | N/A    |
| 4 | Trading       | Reporting      | Logical | maindb  | customer | orders |
| 5 | Trading       | Reporting      | Logical | maindb  | order    | orders |
| 6 | Trading       | Reporting      | Logical | maindb  | product  | orders |

```
$> sudo service rsync stop
 * Stopping rsync daemon rsync
```

[ OK ]

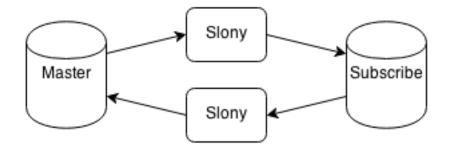

| public   pgber<br>public   pgber | nch_accounts<br>nch_branches<br>nch_history<br>nch_tellers |
|----------------------------------|------------------------------------------------------------|

```
postgres=# SELECT count(*) FROM pgbench_accounts;
count
------
100000
```

Current connection settings:

1. Host: 192.168.56.10

2. Port: 5432 3. User: bucardo 4. Database: bucardo

PID directory: /var/run/bucardo

Enter a number to change it, P to proceed, or Q to quit:

PID of Bucardo MCP: 18941 No syncs have been created yet.

- Table: public.pgbench\_accounts DB: pgl PK: aid (integer)
   Table: public.pgbench\_branches DB: pgl PK: bid (integer)
   Table: public.pgbench\_tellers DB: pgl PK: tid (integer)

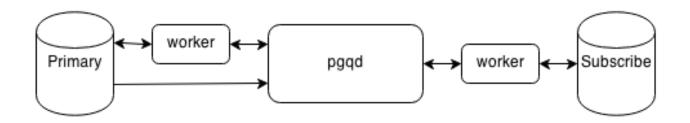

postgres@pg1:/etc/skytools\$ pgrep -alf londiste 17143 /usr/bin/python /usr/local/bin/londiste3 -d primary.ini worker 17149 /usr/bin/python /usr/local/bin/londiste3 -d subscriber.ini worker

2016-10-23 11:51:51,671 30313 INFO Locking public.pgbench\_accounts 2016-10-23 11:51:51,673 30313 INFO Syncing public.pgbench\_accounts 2016-10-23 11:51:54,197 30313 INFO Counting public.pgbench\_accounts 2016-10-23 11:51:54,377 30313 INFO srcdb: 100000 rows, checksum=39460277388 2016-10-23 11:51:54,610 30313 INFO dstdb: 100000 rows, checksum=39460277388

| subscription_name |             | <br>  replication_sets |
|-------------------|-------------|------------------------|
|                   | replicating | {pgbench}              |

|           | latest_end_lsn | latest_end_time               | slot_name |
|-----------|----------------|-------------------------------|-----------|
| streaming |                | 2016-10-25 20:40:49.485761-05 | •         |

## **Chapter 7: Replication Management Tools**

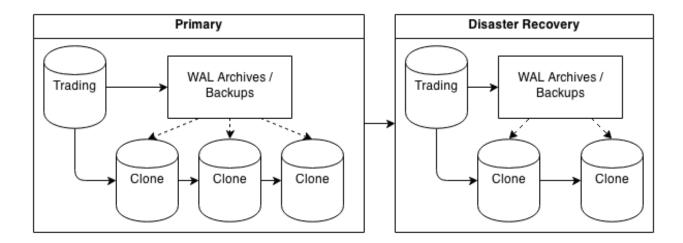

|   | Α           | В          | С           | D         | E         | F      |
|---|-------------|------------|-------------|-----------|-----------|--------|
| 1 | Server Name | Source     | Environment | Streaming | Promotion | Backup |
| 2 | trading     |            | Production  | TRUE      | TRUE      | FALSE  |
| 3 | clone-1     | trading    | Production  | TRUE      | FALSE     | FALSE  |
| 4 | wal-archive | trading    | Production  | FALSE     | FALSE     | TRUE   |
| 5 | trading-dr  | trading    | DR          | TRUE      | TRUE      | TRUE   |
| 6 | dr-clone-1  | trading-dr | DR          | TRUE      | FALSE     | FALSE  |

Server primary:

PostgreSQL: OK superuser: OK wal level: OK directories: OK

retention policy settings: OK

backup maximum age: OK (no last\_backup\_maximum\_age provided)

compression settings: OK

failed backups: OK (there are 0 failed backups)

minimum redundancy requirements: OK (have 0 backups, expected at least 0)

ssh: OK (PostgreSQL server)

not in recovery: OK archive mode: OK archive command: OK continuous archiving: OK

archiver errors: OK

barman@pg2:~\$ barman list-backup primary primary 20161026T195808 - Wed Oct 26 19:56:20 2016 - Size: 68.3 MiB - WAL Size: 0 B Starting remote restore for server primary using backup 20161026T195808
Destination directory: /db/pgdata
Copying the base backup.
Copying required WAL segments.
Generating archive status files
Identify dangerous settings in destination directory.

#### IMPORTANT

These settings have been modified to prevent data losses

postgresql.conf line 217: archive command = false

#### WARNING

You are required to review the following options as potentially dangerous

postgres@pg-primary:~\$ sanity-check.sh
Checking:
- /usr/local/bin
- /usr/local/lib
9 programs, 31 libraries.
Tar version
All checked, and looks ok.

postgres@pg-primary:~\$ tail -f /var/log/postgresql/omnipitr.log
2016-10-27 19:45:01.045352 -0500 : 8062 : omnipitr-archive : LOG : Segment
 /db/pgdata/pg\_xlog/0000000100000000000013 successfully sent to all destinations.
2016-10-27 19:46:47.194793 -0500 : 8111 : omnipitr-archive : LOG : Segment
 /db/pgdata/pg xlog/00000001000000000000014 successfully sent to all destinations.

postgres@pg-primary:~\$ repmgr -f /etc/repmgr.conf master register
[2016-10-27 20:00:41] [NOTICE] master node correctly registered for cluster
pgnet with id 1 (conninfo: host=pg-primary dbname=postgres)

```
[2016-10-27 20:24:32] [INFO] connecting to database 'host=pg-primary dbname=postgres' [2016-10-27 20:24:32] [INFO] connected to database, checking its state [2016-10-27 20:24:32] [INFO] checking cluster configuration with schema 'repmgr_pgnet' [2016-10-27 20:24:32] [INFO] checking node 1 in cluster 'pgnet' [2016-10-27 20:24:32] [INFO] reloading configuration file and updating repmgr tables [2016-10-27 20:24:32] [INFO] starting continuous master connection check
```

```
[2016-10-27 20:41:53] [NOTICE] destination directory '/db/pgdata' provided [2016-10-27 20:41:53] [NOTICE] starting backup (using pg_basebackup)... [2016-10-27 20:41:53] [HINT] this may take some time; consider using the -c/--fast-checkpoint option [2016-10-27 20:41:54] [NOTICE] standby clone (using pg_basebackup) complete [2016-10-27 20:41:54] [NOTICE] you can now start your PostgreSQL server [2016-10-27 20:41:54] [HINT] for example : pg_ctl -D /db/pgdata start
```

[2016-10-28 20:34:56] [INFO] reloading configuration file and updating repmgr tables

[2016-10-28 20:34:56] [INFO] starting continuous standby node monitoring

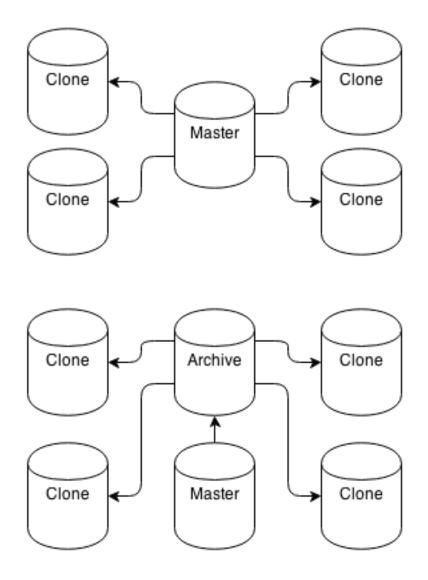

Modifying postgresql.conf for WAL management...

- \* Checking wal\_level: changed to replica.
- \* Checking max\_wal\_senders: changed to 5. (Minimum value)
  \* Checking archive\_mode: ok. (on)
- \* Checking archive\_command: changed to '/usr/bin/walctl\_push %p'.
  \* Checking hot\_standby: ok. (on)

Done modifying config.

Reloading PostgreSQL configuration files... done.

NOTICE: Some config values changed require PostgreSQL restart. Restart PostgreSQL with this command to enable these: /usr/lib/postgresql/9.6/bin/pg\_ctl -D /db/pgdata restart

| Create a Bucke                                                                                                    | Cancel ×             |                  |                      |  |  |  |  |  |  |
|----------------------------------------------------------------------------------------------------|----------------------|------------------|----------------------|--|--|--|--|--|--|
| A bucket is a container for objects stored in Amazon S3. When creating a bucket, you can choose a Region to optimize for latency, minimize costs, or address regulatory requirements. For more information regarding bucket naming conventions, please visit the Amazon S3 documentation. |                      |                  |                      |  |  |  |  |  |  |
| Bucket Name:                                                                                                    | postgres-ha-cookbook |                  |                      |  |  |  |  |  |  |
| Region:                                                                                                    | Ohio v               |                  |                      |  |  |  |  |  |  |
|                                                                                                    |                      |                  |                      |  |  |  |  |  |  |
|                                                                                                    |                      |                  |                      |  |  |  |  |  |  |
|                                                                                                    |                      |                  |                      |  |  |  |  |  |  |
|                                                                                                    |                      | Set Up Logging > | <b>Create</b> Cancel |  |  |  |  |  |  |
|                                                                                                    |                      |                  |                      |  |  |  |  |  |  |

## **Chapter 8: Simple Stack**

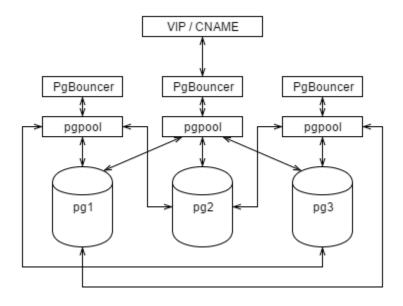

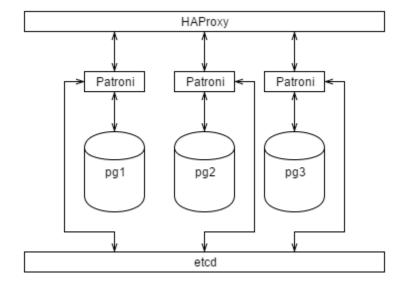

postgres@pg1:/db/pgdata\$ ETCDCTL\_API=3 etcdctl get ha-cookbook-1 ha-cookbook-9
ha-cookbook-3
Hello World!
ha-cookbook-2
Hello World!

```
2016-11-06 14:04:11,601 INFO: establishing a new patroni connection to the postgres cluster 2016-11-06 14:04:11,730 INFO: Lock owner: pg1; I am pg2 2016-11-06 14:04:11,730 INFO: does not have lock 2016-11-06 14:04:11,734 INFO: no action. i am a secondary and i am following a leader
```

postgres@pg1:~\$ patronictl list -c /etc/patroni/stampede.yml stampede

| Cluster                              | Member | Host              | Leader | State                             | Lag in MB |
|--------------------------------------|--------|-------------------|--------|-----------------------------------|-----------|
| stampede<br>  stampede<br>  stampede | pg2    | pg1<br>pg2<br>pg3 |        | running<br>  running<br>  running |           |

2016-11-11 19:55:08.88969 Successfully failed over to "pg2"

| Cluster                              | Member | -                     | - |                                   | Lag in MB    |
|--------------------------------------|--------|-----------------------|---|-----------------------------------|--------------|
| stampede<br>  stampede<br>  stampede | pg2    | pg1<br>  pg2<br>  pg3 | * | stopped<br>  running<br>  running | 7824.0  <br> |

postgres@pg1:/db/pgdata\$ patronictl list -d pg1:2379 stampede

| Cluster                              | Member | Host                  | Leader | State                         | Lag in MB |
|--------------------------------------|--------|-----------------------|--------|-------------------------------|-----------|
| stampede<br>  stampede<br>  stampede | pg2    | pg1<br>  pg2<br>  pg3 | *      | running<br>running<br>running | 0.0       |

```
2016-11-06 13:53:39,666 INFO: cleared rewind flag after becoming the leader 2016-11-06 13:53:39,788 INFO: promoted self to leader by acquiring session lock 2016-11-12 16:25:50,982 INFO: trying to bootstrap from leader 'pg1' 2016-11-12 16:25:52,484 INFO: replica has been created using basebackup 2016-11-12 16:25:52,484 INFO: bootstrapped from leader 'pg1' 2016-11-12 16:25:52,484 INFO: Starting new HTTP connection (2): 192.168.56.20 2016-11-12 16:25:55,128 INFO: Lock owner: pg1; I am pg2 2016-11-12 16:25:55,128 INFO: bootstrap from leader 'pg1' in progress 2016-11-12 16:26:03,505 INFO: establishing a new patroni connection to the postgres cluster 2016-11-12 16:26:03,524 INFO: Lock owner: pg1; I am pg2
```

postgres@pg1:/db/pgdata\$ patronictl list -d pg1:2379 stampede

| Cluster                                            | Member       | Host                           | Leader | State                                    | Lag in MB                      |
|----------------------------------------------------|--------------|--------------------------------|--------|------------------------------------------|--------------------------------|
| stampede<br>  stampede<br>  stampede<br>  stampede | pg2<br>  pg3 | pg1<br>  pg2<br>  pg3<br>  pg4 | *      | running<br>running<br>running<br>running | 0.0  <br>0.0  <br>0.0  <br>0.0 |

```
2016-11-13 14:57:11,164 INFO: Connecting to pg3:2181
2016-11-13 14:57:11,337 INFO: Zookeeper connection established, state: CONNECTED
2016-11-13 14:57:11,589 WARNING: Postgresql is not running.
2016-11-13 14:57:11,610 INFO: Lock owner: None; I am pg1
2016-11-13 14:57:11,611 INFO: starting as a secondary
2016-11-13 14:57:21,414 INFO: establishing a new patroni connection to the postgres cluster
2016-11-13 14:57:21,445 INFO: cleared rewind flag after becoming the leader
2016-11-13 14:57:21,860 INFO: promoted self to leader by acquiring session lock

2016-11-13 16:36:03,295 WARNING: Postgresql is not running.
2016-11-13 16:36:03,297 INFO: Lock owner: None; I am pg1
2016-11-13 16:36:03,297 INFO: starting as a secondary
2016-11-13 16:36:13,111 INFO: establishing a new patroni connection to the postgres cluster
2016-11-13 16:36:13,330 INFO: cleared rewind flag after becoming the leader
```

| Cluster                              |     |                       |   | State                             | <br>  Lag in MB |
|--------------------------------------|-----|-----------------------|---|-----------------------------------|-----------------|
| stampede<br>  stampede<br>  stampede | pg2 | pg1<br>  pg2<br>  pg3 | * | running<br>  running<br>  running | 0.0             |

2016-11-13 16:36:13,945 INFO: promoted self to leader by acquiring session lock

## **Chapter 9: Advanced Stack**

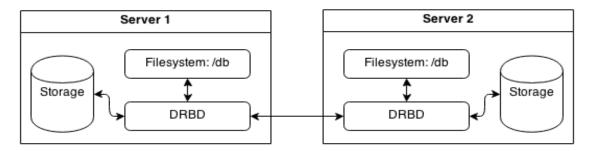

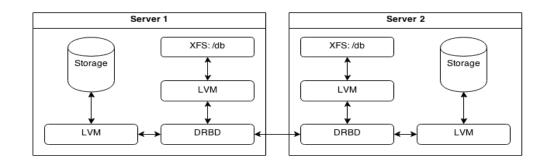

Model: ATA VBOX HARDDISK (scsi) Disk /dev/sdb: 4295MB Sector size (logical/physical): 512B/512B Partition Table: gpt Disk Flags:

Number Start End Size File system Name Flags 1 1049kB 4294MB 4293MB primary lvm

> initializing activity log NOT initializing bitmap Writing meta data... New drbd meta data block successfully created.

 root@pgl:~# vgdisplay VG\_POSTGRES | grep Size VG\_Size 3.99 GiB PE\_Size 4.00 MiB Alloc PE / Size 970 / 3.79 GiB Free PE / Size 52 / 208.00 MiB

meta-data=/dev/VG\_POSTGRES/LV\_DATA isize=512 agcount=128, agsize=7760 blks attr=2, projid32bit=1 finobt=1, sparse=0 blocks=993280, imaxpct=25 sectsz=512 crc=1 data bsize=4096 sunit=0 swidth=0 blks bsize=4096 naming =version 2 ascii-ci=0 ftype=1 blocks=2560, version=2 sunit=0 blks, lazy-count=1 log =internal log bsize=4096 sectsz=512 extsz=4096 realtime =none blocks=0, rtextents=0

 $\label{eq:coton} $$ root@pg1:~\# xfs\_db -f -c frag /dev/VG_POSTGRES/LV\_DATA$ actual 1224, ideal 1024, fragmentation factor 16.34\%$ 

root@pg1:~# xfs\_db -f -c frag -r /dev/VG\_POSTGRES/LV\_DATA actual 1031, ideal 1024, fragmentation factor 0.68%

root@pg1:~# lvdisplay VG\_POSTGRES/snap | grep snap LV Path /dev/VG\_POSTGRES/snap LV Name snap LV snapshot status active destination for LV\_DATA Allocated to snapshot 13.72%

0: cs:Connected ro:Secondary/Secondary ds:UpToDate/UpToDate C r---ns:13795078 nr:14943 dw:13810066 dr:16201494 al:471 bm:0 lo:0 pe:0 ua:0 ap:0 ep:1 wo:f oos:0

0: cs:StandAlone ro:Secondary/Unknown ds:Inconsistent/DUnknown r----ns:86085 nr:13797935 dw:18074109 dr:4199604 al:140 bm:0 lo:0 pe:0 ua:0 ap:0 ep:1 wo:f oos:4190044

## **Chapter 10: Cluster Control**

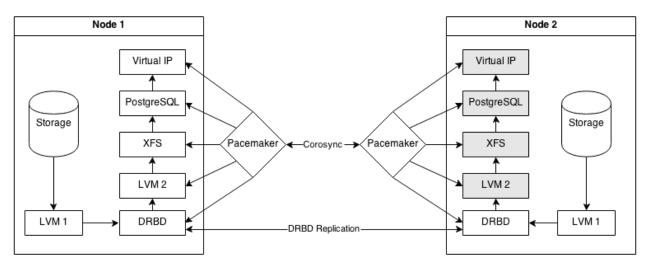

Last updated: Sun Nov 20 18:47:01 2016 Last change: Sun Nov 20 18:28:16 2016 by hacluster via crmd on pg1 Stack: corosync Current DC: pg1 (version 1.1.14-70404b0) - partition with quorum 2 nodes and 0 resources configured

```
root@pg1:~# crm configure show
node 1084766218: pg1
node 1084766218: pg2
property cib-bootstrap-options: \
    have-watchdog=false \
    dc-version=1.1.14-70404b0 \
    cluster-infrastructure=corosync \
    cluster-name=debian \
    stonith-enabled=false \
    no-quorum-policy=ignore \
    default-resource-stickiness=100

root@pg1:~# crm resource status
    Master/Slave Set: ms_drbd_pg [drbd_pg]
    Masters: [ pg1 ]
    Slaves: [ pg2 ]

    root@pg1:~# crm resource status

Master/Slave Set: ms_drbd_pg [drbd_pg]
    Masters: [ pg1 ]
    Slaves: [ pg2 ]
    pg_lvm (ocf::heartbeat:LVM): Started

root@pg1:~# crm resource status

Master/Slave Set: ms_drbd_pg [drbd_pg]
    Masters: [ pg1 ]
    Slaves: [ pg2 ]
    pg_lvm (ocf::heartbeat:LVM): Started
pg_fs (ocf::heartbeat:Filesystem): Started
pg_fs (ocf::heartbeat:Filesystem): Started
```

```
Last updated: Mon Nov 21 19:40:12 2016
Last change: Mon Nov 21 19:37:34 2016 by hacluster via crmd on pg1
Stack: corosync
            Current DC: pg2 (version 1.1.14-70404b0) - partition with quorum
2 nodes and 3 resources configured
             Online: [ pg1 pg2 ]
               Master/Slave Set: ms_drbd_pg [drbd_pg]
            Masters: [ pg1 ]
Slaves: [ pg2 ]
pg_lvm (ocf::heartbeat:LVM): Started pg1
                                      root@pgl:~# crm resource status
Master/Slave Set: ms_drbd_pg [drbd_pg]
    Masters: [ pg1 ]
    Slaves: [ pg2 ]
pg_lvm (ocf::heartbeat:LVM): Started
pg_fs (ocf::heartbeat:Filesystem): Started
pg_lsb (lsb:postgresql-ha): Started
root@pgl:~# ifconfig | grep -A3 :pgvip
eth1:pgvip Link encap:Ethernet HWaddr 08:00:27:28:9d:8f
    inet addr:192.168.56.50 Bcast:192.168.56.255 Mask:255.255.255.0
    UP BROADCAST RUNNING MULTICAST MTU:1500 Metric:1
                                      root@pgl:~# crm resource status
Master/Slave Set: ms_drbd_pg [drbd_pg]
    Masters: [ pg1 ]
    Slaves: [ pg2 ]
pg_lvm (ocf::heartbeat:LVM): Started
pg_fs (ocf::heartbeat:Filesystem):
pg_lsb (lsb:postgresql-ha): Started
pg_vip (ocf::heartbeat:IPaddr2):
                                                                                                                                                  Started
                            root@pgl:~# crm resource status
Master/Slave Set: ms_drbd_pg [drbd_pg]
    Masters: [ pg1 ]
    Slaves: [ pg2 ]
pg_lvm (ocf::heartbeat:LVM): Started
pg_fs (ocf::heartbeat:Filesystem): Started
pg_lsb (lsb:postgresql-ha): Started
pg_vip (ocf::heartbeat:IPaddr2): Started
pg_mail (ocf::heartbeat:MailTo):
                             root@pg1:~# crm resource status
                              Master/Slave Set: ms_drbd_pg [drbd_pg]
Masters: [ pgl ]
Slaves: [ pg2 ]
pg_mail (ocf::heartbeat:MailTo):
                               Resource Group: PGServer

pg_lvm (ocf::heartbeat:LVM): Started

pg_fs (ocf::heartbeat:Filesystem):

Ctarted
                                         pg_lvm
pg_fs
pg_lsb
                                                                                                                                                               Started
                                                                      (lsb:postgresql-ha): Started
(ocf::heartbeat:IPaddr2):
                                                                                                                                                               Started
                                          pg_vip
                         root@pg2:~# crm configure show | egrep 'colocation|order'
colocation col_pg_drbd inf: PGServer ms_drbd_pg:Master
colocation col_pg_mail inf: pg_mail PGServer
order ord_pg inf: ms_drbd_pg:promote PGServer:start
```

root@pg1:~# crm resource status PGServer
resource PGServer is running on: pg2

#### **Chapter 11: Data Distribution**

```
database_name | transactions | writes | queries

pgbench | 183786 | 20104396 | 336705
(1 row)

table_name | num_rows | size_mb | writes

pgbench_accounts | 200000000 | 2993 | 20025503
(1 row)

pgbench=# SELECT srvname, srvoptions
pgbench-# FROM pg_foreign_server;
srvname | srvoptions

primary_db | {host=pg-primary,dbname=pgbench}
(1 row)
```

```
user_name | server_name | map_options
bench_user | primary_db | {user=bench_user,password=testing}
(1 row)
```

```
postgres@pg-report:~$ psql pgbench -c '\d pgbench_accounts'
    Foreign table "public.pgbench_accounts"
Column | Type | Modifiers | FDW Options

aid | integer | not null |
bid | integer |
abalance | integer |
filler | character(84) |
Server: primary_db
FDW Options: (table name 'pgbench accounts')
```

```
pgbench=# DROP TABLE pgbench_accounts;
ERROR: "pgbench_accounts" is not a table
HINT: Use DROP FOREIGN TABLE to remove a foreign table.
```

```
Foreign Scan on public.pgbench accounts
              (cost=100.00..628372.08 rows=4 width=12)
        Output: aid, bid, abalance
        Remote SQL: SELECT aid, bid, abalance
                      FROM public.pgbench_accounts
                     WHERE ((aid >= 500000)) AND ((aid <= 500004))
   Aggregate (cost=628372.09..628372.10 rows=1 width=8)
     Output: sum(abalance)
     -> Foreign Scan on public.pgbench accounts
                 (cost=100.00..628372.08 rows=4 width=4)
           Output: aid, bid, abalance, filler
           Remote SQL: SELECT abalance
                         FROM public.pgbench accounts
                        WHERE ((aid >= 500000)) AND ((aid <= 500004))
Hash Join (cost=628472.13..1631744.17 rows=4 width=12)
 Output: a2.aid, a2.bid, a2.abalance
 Hash Cond: (a2.aid = a1.aid)
 -> Foreign Scan on public.pgbench accounts a2
              (cost=100.00..928372.00 rows=20000000 width=12)
        Output: a2.aid, a2.bid, a2.abalance, a2.filler
       Remote SQL: SELECT aid, bid, abalance
                      FROM public.pgbench_accounts
  -> Hash (cost=628372.08..628372.08 rows=4 width=4)
        Output: al.aid
        -> Foreign Scan on public.pgbench accounts al
                    (cost=100.00..628372.08 rows=4 width=4)
              Output: al.aid
              Remote SQL: SELECT aid
                            FROM public.pgbench accounts
                           WHERE ((aid >= 500000)) AND ((aid <= 500004))
      Foreign Scan on public.pgbench accounts self
              (cost=100.00..300100.08 rows=4 width=12)
        Output: aid, bid, abalance
        Remote SQL: SELECT aid, bid, abalance
                      FROM public.v_pgbench_accounts_self_join
                     WHERE ((aid >= 500000)) AND ((aid <= 500004))
     Index Scan using idx_pgbench_accounts_aid on pgbench_accounts
           (cost=0.29..10.41 rows=46 width=97)
           (actual time=0.007..0.017 rows=50 loops=1)
       Index Cond: ((aid >= 400001) AND (aid <= 400050))</pre>
     Planning time: 0.099 ms
     Execution time: 0.037 ms
```

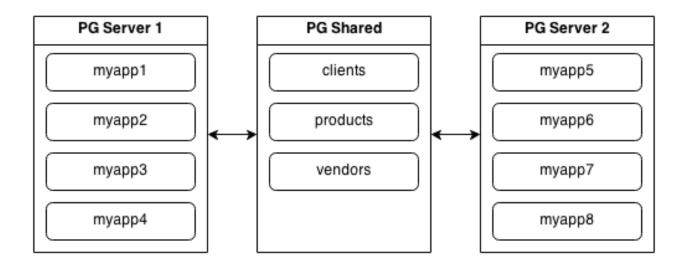

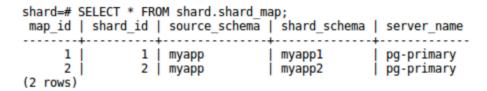

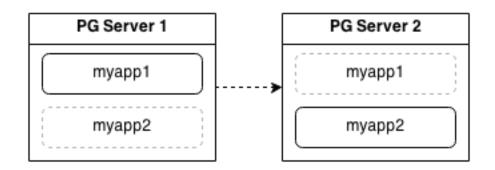